Roger Access Control System

# Instrukcja instalacji panelu klawiszy funkcyjnych HRT82FK

Oprogramowanie wbudowane: 1.0.2.5 lub nowsze Wersja sprzętowa: v1.0

Wersja dokumentu: Rev. C

# $C \in$

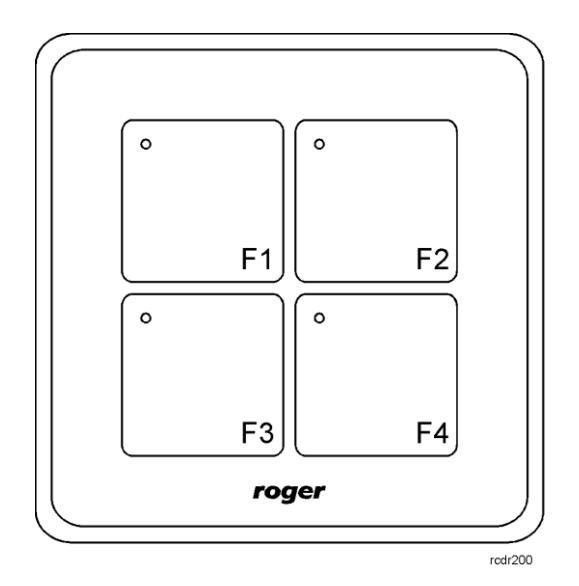

# **1. WSTĘP**

Niniejszy dokument zawiera minimum informacji wymaganych do poprawnego zainstalowania urządzenia. Uzupełnieniem niniejszej instrukcji są następujące dokumenty:

- Opis funkcjonalny kontrolerów serii HRC
- Instrukcja instalacji kontrolerów serii HRC
- Instrukcja obsługi kontrolera PR821-CH
- Opis funkcjonalny kontrolerów serii PRxx2

Uzyskanie pierwszego z nich wymaga zgody firmy Roger oraz podpisania umowy o poufności (NDA). Pozostałe są dostępne na stronie [www.roger.pl.](http://www.roger.pl/)

## **2. OPIS I DANE TECHNICZNE**

Panel klawiszy funkcyjnych HRT82FK jest urządzeniem peryferyjnym do zastosowania w systemie hotelowym opartym na kontrolerach serii HRC, w systemie hotelowych opartym na kontrolerach PR821-CH jak też w systemie KD opartym na kontrolerach serii PRxx2. Urządzenie komunikując się z kontrolerem za pomocą magistrali RACS CLK/DTA umożliwia załączanie różnych funkcjonalności i stanów z użyciem swoich klawiszy.

Na panelu przednim HRT82FK znajdują się cztery programowalne wskaźniki LED oraz cztery programowalne klawisze dotykowe, które mogą służyć do załączania takich stanów hotelowych jak 'nie przeszkadzać, 'proszę posprzątać' czy 'pomoc', do załączania trybów RCP, sterowania trybem drzwi, funkcjami automatyki i innymi. Urządzenie jest wyposażone w podświetlenie panelu przedniego oraz brzęczyk.

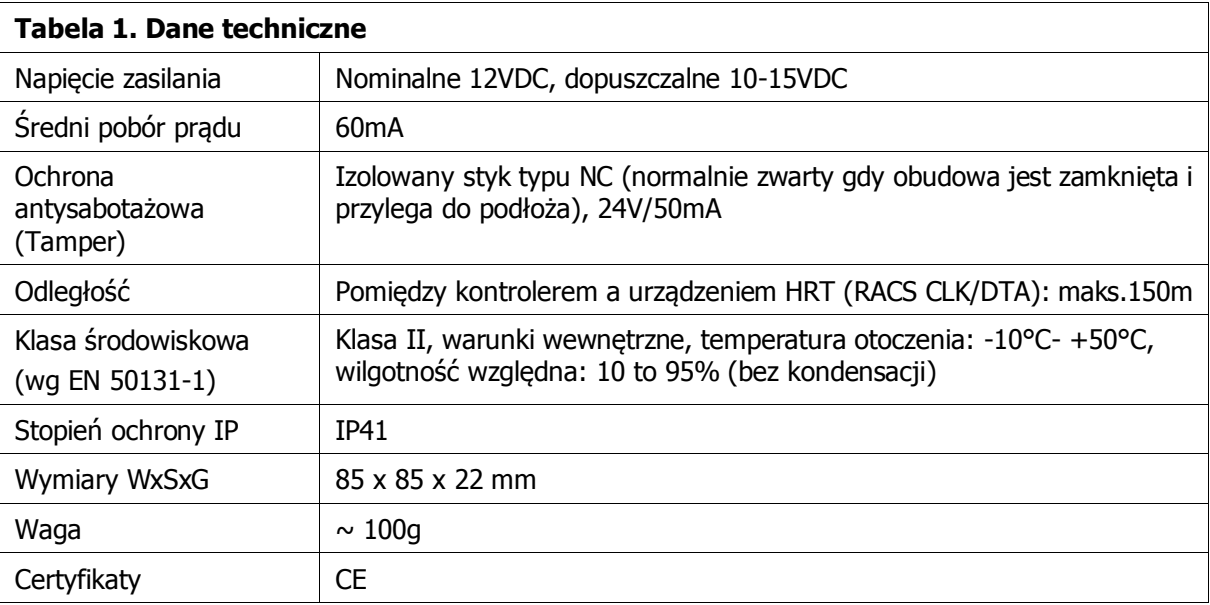

roger

# **3. INSTALACJA**

# **3.1 Opis zacisków oraz schemat podłączenia**

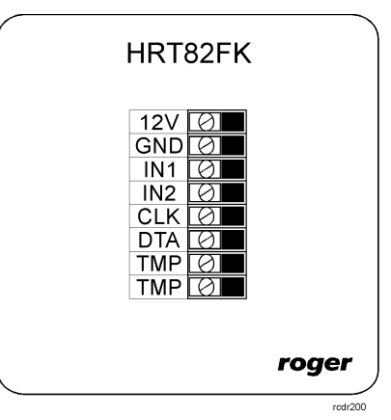

#### Rys. 1 Panel klawiszy funkcyjnych HRT82FK

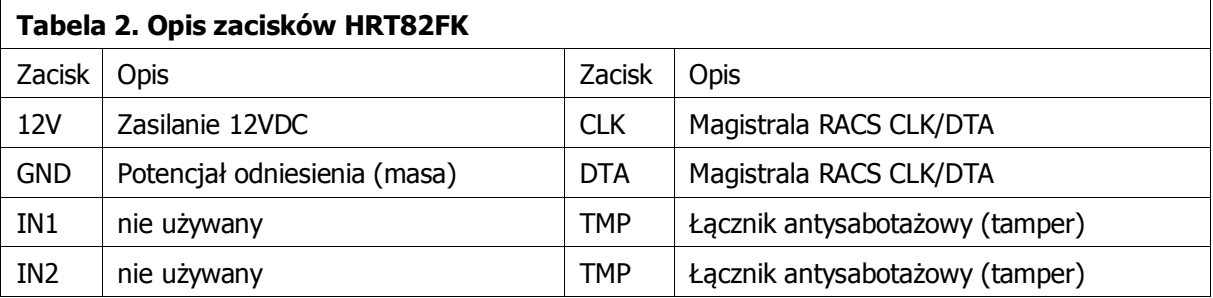

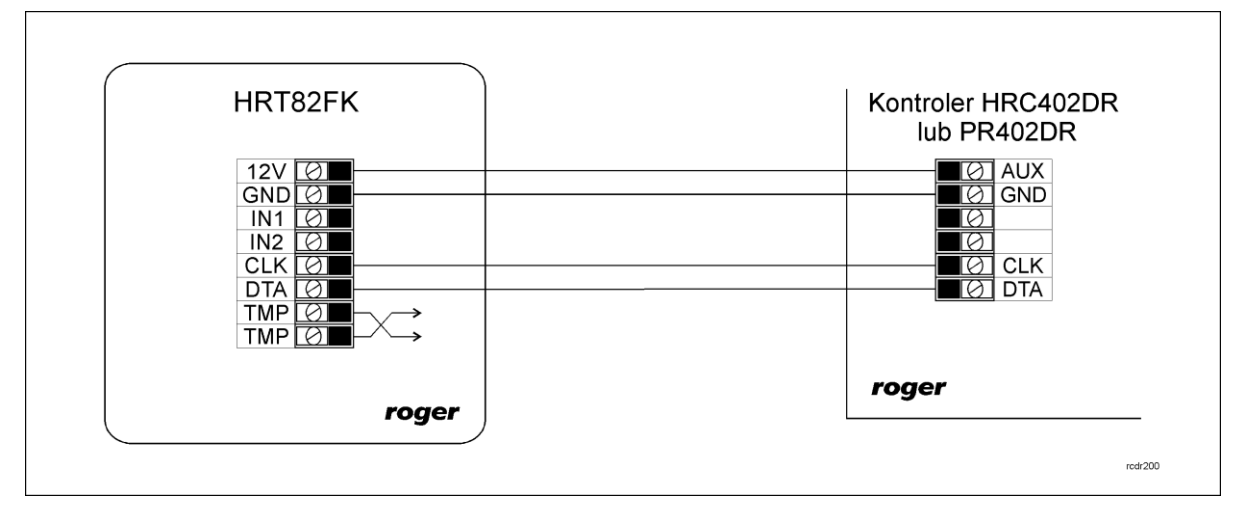

roger

Rys. 2 Schemat podłączenia do kontrolera z wyjściem zasilającym 12VDC

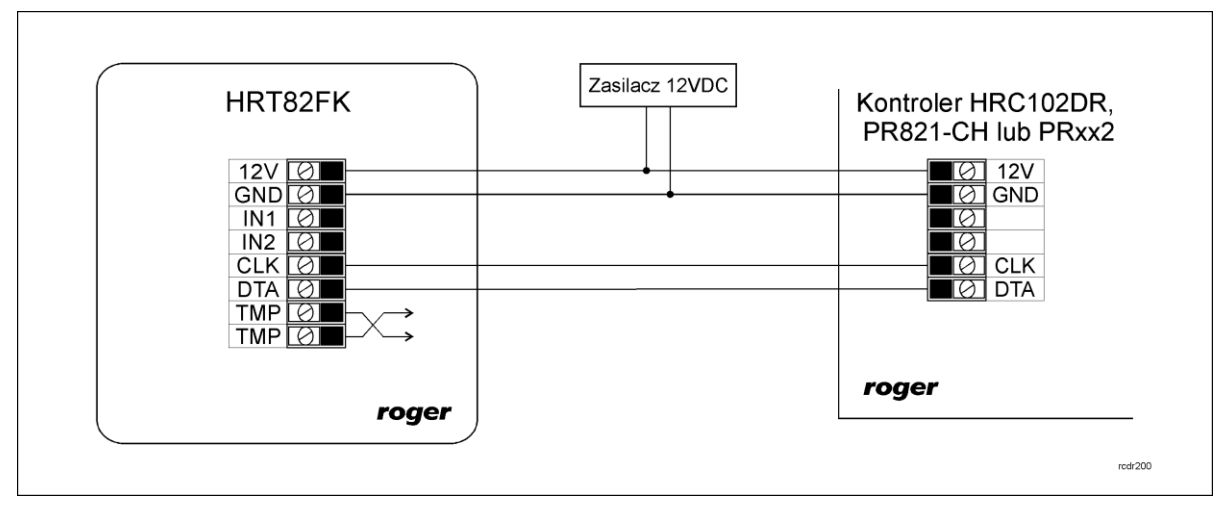

Rys. 3 Schemat podłączenia do kontrolera bez wyjścia zasilającego 12VDC

### **3.2 Zasilanie**

HRT82FK wymaga zasilania napięciem stałym 12VDC. Zasilanie należy doprowadzić do linii 12V (biegun dodatni) oraz GND (masa). Oprócz funkcji zasilania linia GND pełni rolę potencjału odniesienia dla magistrali RACS CLK/DTA. Zasilanie HRT82FK można zapewnić poprzez zastosowanie zasilacza buforowego (np. PS-15DR, PS20) albo podłączając urządzenie do wyjścia zasilającego AUX kontrolera typu HRC402DR (patrz rys. 2). W systemie można zastosować akumulatory podłączone do zasilaczy lub bezpośrednio do kontrolerów HRC402DR umożliwiając działanie systemu w przypadku awarii zasilania 230VAC.

Uwaga: Wszystkie urządzenia podłączone do danej magistrali komunikacyjnej RACS CLK/DTA muszą być podłączone do wspólnego potencjału odniesienia (GND).

### **3.3 Magistrala komunikacyjna RACS CLK/DTA**

Magistrala RACS CLK/DTA to adresowalny standard komunikacji dwustronnej opracowany i stosowany w kontrolerach dostępu firmy Roger do komunikacji z urządzeniami peryferyjnymi. W standardzie tym transmisja danych odbywa się za pośrednictwem linii komunikacyjnych CLK i DTA. Urządzenia peryferyjne podłączane do tych linii muszą posiadać odpowiedni adres z zakresu 0..15. Magistrala RACS CLK/DTA wykorzystuje zwykłe kable sygnałowe bez ekranu (np. skrętka U/UTP kat. 5) i może mieć długość do 150m.

### **3.4 Panel przedni**

#### **Wskaźniki LED**

Na obszarze każdego z czterech przycisków dotykowych widoczny jest czerwony wskaźnik LED. Każdemu wskaźnikowi można przypisać jedną z dostępnych funkcji zarówno w ramach współpracy z kontrolerami HRC jak też kontrolerami PR821-CH i PRxx2. W przypadku kontrolerów serii PR przypisanie funkcji jest realizowane za pomocą oprogramowania PR Master. W praktyce wskaźnikom przypisuje się funkcję związane z funkcjami klawiszy po to by sygnalizować załączenie/wyłączenie klawisza.

#### **Przyciski dotykowe**

Panel HRT82FK jest wyposażony w cztery przyciski dotykowe. Każdemu przyciskowi można przypisać jedną z dostępnych funkcji. W ramach współpracy z kontrolerem HRC lub PR821-CH przypisywane są zwykle funkcje załączania takich stanów jak 'nie przeszkadzać, 'proszę posprzątać' czy 'pomoc'. W ramach współpracy z kontrolerami serii PRxx2 za pomocą oprogramowania PR Master przypisywane są zwykle funkcje załączania trybów RCP, sterowania trybem drzwi lub funkcje automatyki. Kontrolery serii PRxx2 mogą rozpoznawać krótkie (domyślnie 125ms) oraz długie (domyślnie 3 s) naciśnięcia klawiszy. Dzięki temu dany klawisz może realizować dwie różne funkcje. Tak długo jak klawisz jest naciskany to związany z nim wskaźnik LED miga.

# **3.5 Montaż urządzenia i wskazówki instalacyjne**

Urządzenie składa się z panelu przedniego oraz podstawy, które fabrycznie są ze sobą połączone i przed instalacją należy je rozdzielić zgodnie z rys. 4.

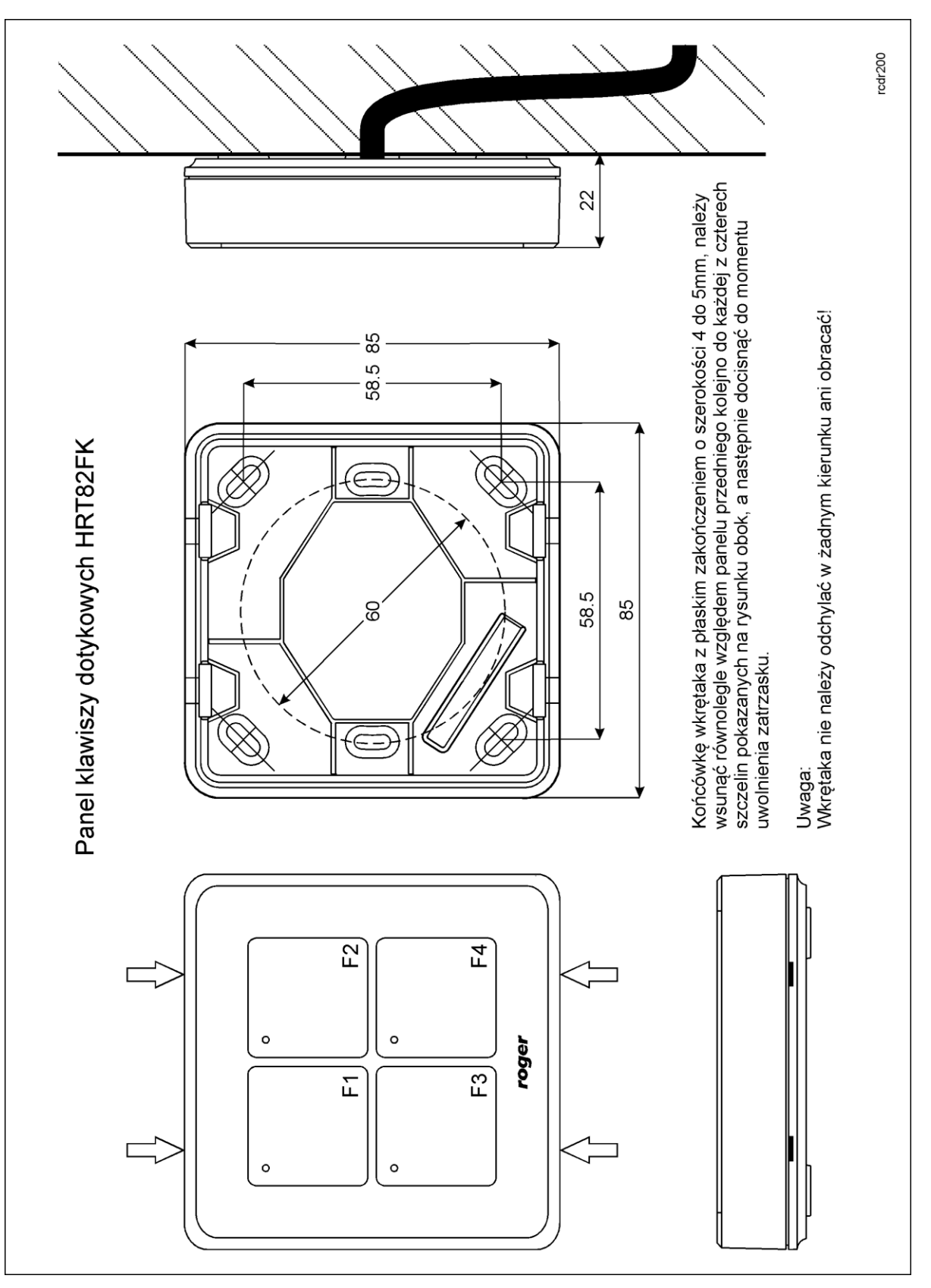

Rys. 4 Lokalizacja zatrzasków i montaż panelu HRT82FK

roger

#### **Wskazówki instalacyjne**

- Urządzenie powinno być zamontowane na pionowym fragmencie konstrukcji (ściany) z dala od źródeł ciepła i wilgoci
- Zaleca się montaż urządzenia na puszce elektroinstalacyjnej 60 mm
- Panel przedni i podstawa urządzenia muszą być odpowiednio zorientowane względem siebie by zapewnić prawidłowe funkcjonowanie zabezpieczenia antysabotażowego
- Wszelkie podłączenia elektryczne należy wykonać bez obecności napięcia elektrycznego
- Przewody połączeniowe należy wyprowadzić przez otwór w podstawie i podłączyć do odpowiednich zacisków śrubowych znajdujących się na module elektroniki
- W przypadku gdy urządzenie i kontroler zasilane są z osobnych źródeł to konieczne jest zwarcie minusa zasilania urządzenia z minusem zasilania kontrolera (zaciski GND)
- Panel przedni można okresowo oczyszczać za pomocą lekko zwilżonej tkaniny i łagodnych detergentów. Nie należy stosować materiałów ściernych ani silnych środków czyszczących takich jak alkohole, rozpuszczalniki, benzyny itp.
- Uszkodzenia wynikłe z nieprawidłowo przeprowadzonej konserwacji lub niewłaściwej eksploatacji nie podlegają gwarancji

# **4. USTAWIENIA**

### **4.1 Konfiguracja urządzenia**

Fabrycznie nowy panel HRT82FK posiada adres ID=12 i jest gotowy do współpracy z kontrolerem serii HRC, kontrolerem PR821-CH lub kontrolerem serii PRxx2 bez dodatkowych czynności konfiguracyjnych. Kontroler HRC może jednocześnie obsłużyć do czterech paneli HRT82FK. W takiej sytuacji każdy z paneli musi mieć ustawiony własny adres z przedziału 12..15.

O ile zachodzi taka potrzeba to zmiany nastaw konfiguracyjnych urządzenia można wykonać z poziomu programu narzędziowego RogerVDM dostępnego na stronie [www.roger.pl](http://www.roger.pl/) po podłączeniu urządzenia za pomocą interfejsu komunikacyjnego RUD-1.

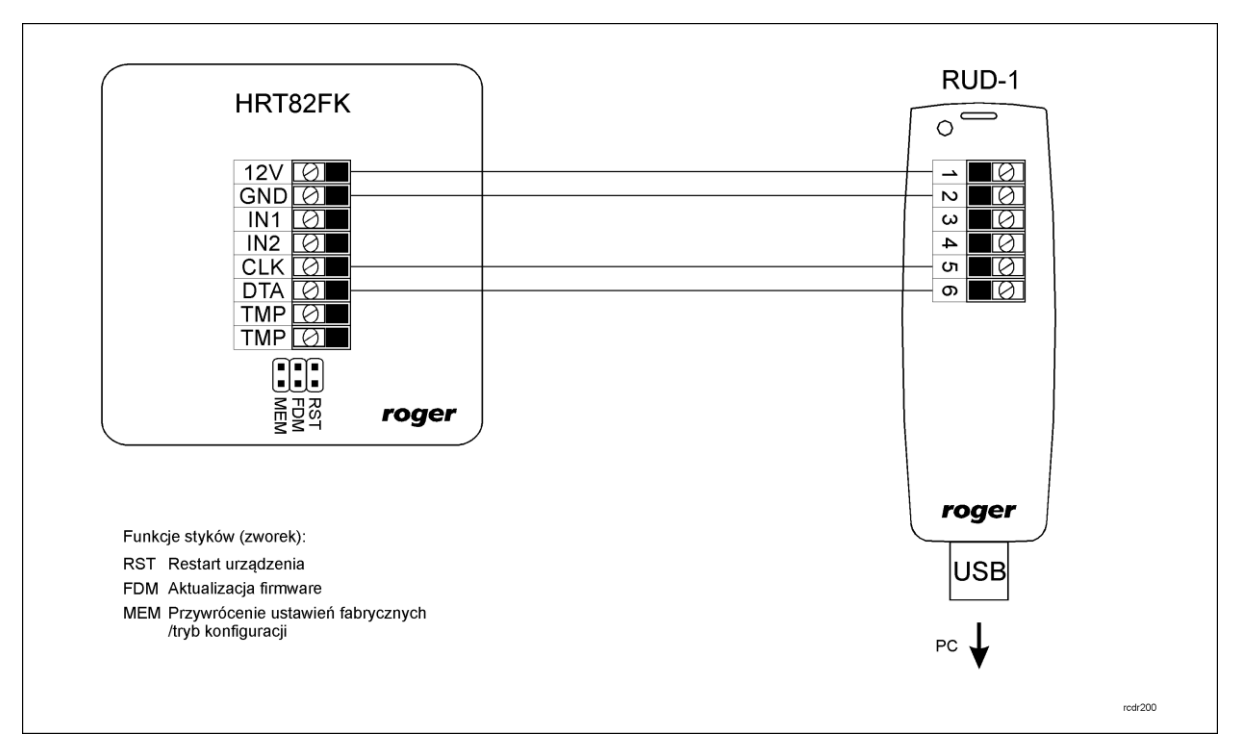

Rys. 5 Podłączenie panelu HRT82FK do interfejsu RUD-1

#### **Procedura nawiązania połączenia i konfiguracji**

- 1. Podłączyć urządzenie do interfejsu RUD-1 zgodnie z rys. 5
- 2. Założyć zworkę na styki MEM
- 3. Zrestartować urządzenie (założyć na chwile zworkę na styki RST lub wyłączyć i włączyć zasilanie)
- 4. Zainstalować i uruchomić program RogerVDM
- 5. W otwartym oknie wybrać model urządzenia, wersję firmware, kanał komunikacyjny oraz port szeregowy pod którym zainstalował się interfejs komunikacyjny RUD-1 - patrz rys. 6
- 6. Kliknąć przycisk *Połącz*, program nawiąże połączenie z urządzeniem i automatycznie przejdzie do okna konfiguracji, w którym możliwe jest pełne skonfigurowanie parametrów urządzenia
- 7. Ustawić odpowiednie opcje (widok okna konfiguracji przedstawia rys. 7, natomiast opis opcji umieszczono w tabeli 3)
- 8. Kliknąć przycisk Wyślij do urządzenia program prześle nowe ustawienia do urządzenia
- 9. Usunąć zworkę ze styków MEM
- 10. Zrestartować urządzenie (założyć na chwile zworkę na styki RST lub wyłączyć i włączyć zasilanie)

#### Uwaga:

W ramach procedury nawiązania połączenia założenie zworki na styki MEM i restart urządzenia skutkują przywróceniem ustawień fabrycznych urządzenia.

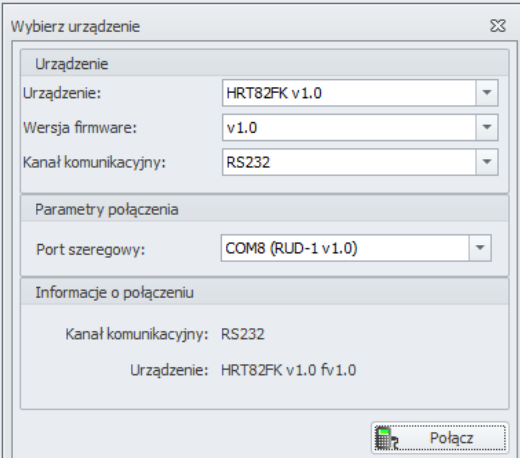

Rys. 6 Widok okna wyboru urządzenia w programie RogerVDM

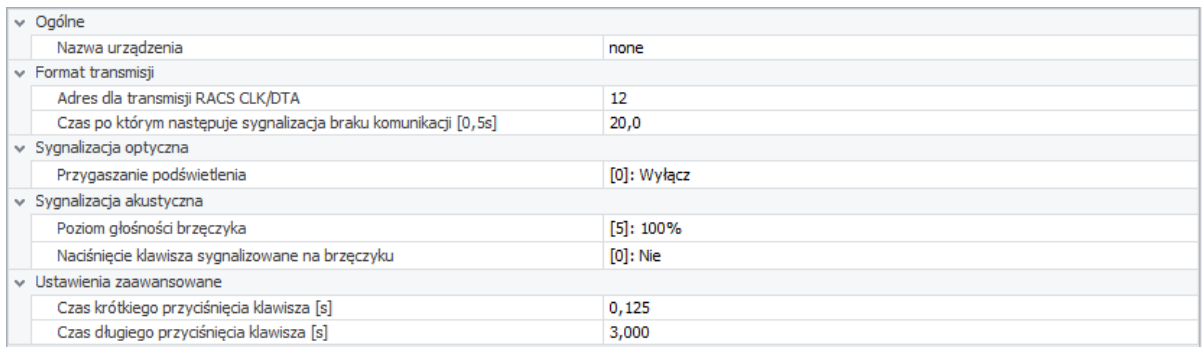

Rys. 7 Widok okna konfiguracji HRT82FK w programie RogerVDM

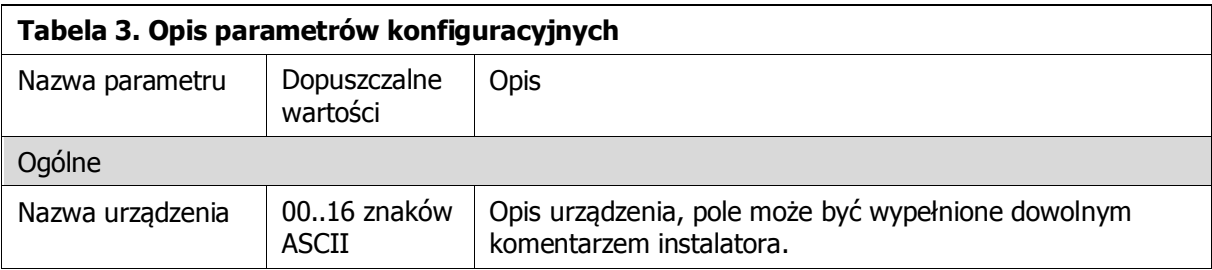

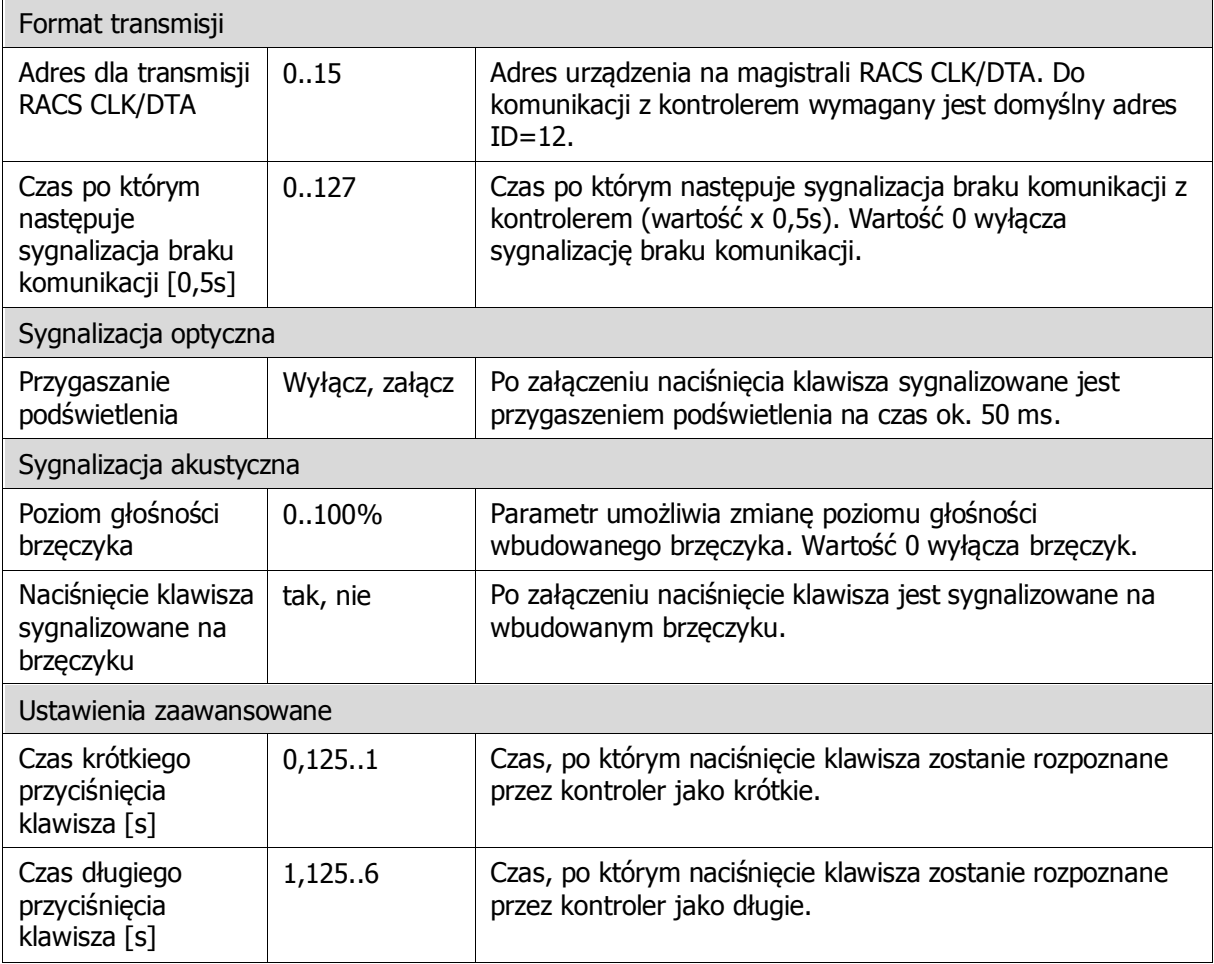

### **4.2 Aktualizacja oprogramowania wbudowanego**

Oprogramowanie urządzenia może być aktualizowane z poziomu programu RogerVDM dostępnego na stronie [www.roger.pl](http://www.roger.pl/) po podłączeniu urządzenia za pomocą interfejsu komunikacyjnego RUD-1.

#### **Procedura aktualizacji oprogramowania**

- 1. Podłączyć urządzenie do interfejsu RUD-1 zgodnie z rys.5
- 2. Zainstalować i uruchomić program RogerVDM
- 3. Zamknąć okno wyboru urządzenia
- 4. W menu górnym wybrać polecenie Narzędzia -> Aktualizuj oprogramowanie
- 5. W otwartym oknie wskazać typ urządzenia, port komunikacyjny pod którym zainstalował się RUD-1 oraz ścieżkę dostępu do pliku firmware (\*.hex) – patrz rys. 8
- 6. Zgodnie z komunikatem założyć zworkę na styki FDM i zrestartować urządzenie (założyć na chwile zworkę na styki RST lub wyłączyć i włączyć zasilanie)
- 7. Kliknąć przycisk Aktualizuj
- 8. Po zaktualizowaniu oprogramowania usunąć zworkę ze styków FDM i zrestartować urządzenie (założyć na chwile zworkę na styki RST lub wyłączyć i włączyć zasilanie)

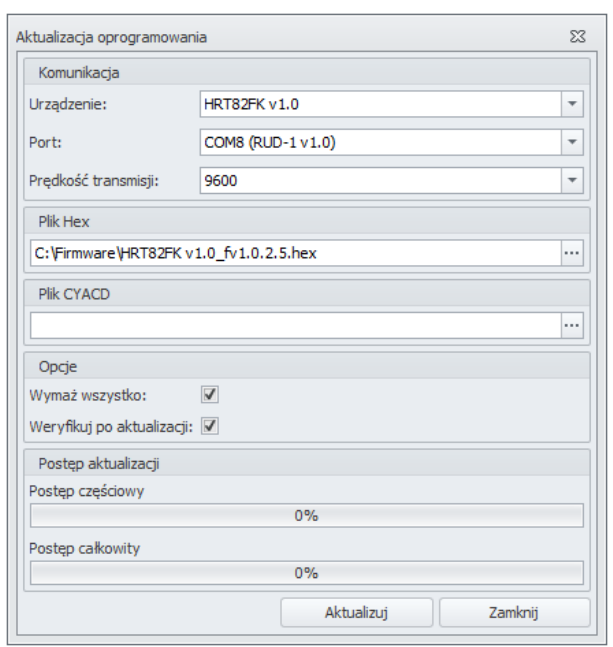

Rys. 8 Widok okna aktualizacji oprogramowania w programie RogerVDM

### **4.3 Reset pamięci urządzenia**

Przywrócenie ustawień fabrycznych HRT82FK polega na założeniu zworki na styki MEM i następnie zrestartowaniu urządzenia poprzez założenie na chwilę zworki na styki RST lub wyłączenie i włączenie zasilania. Reset pamięci urządzenia jest także częścią procedury nawiązania połączenia i konfiguracji (patrz 4.1).

# **5. WYKRYWANIE USTEREK**

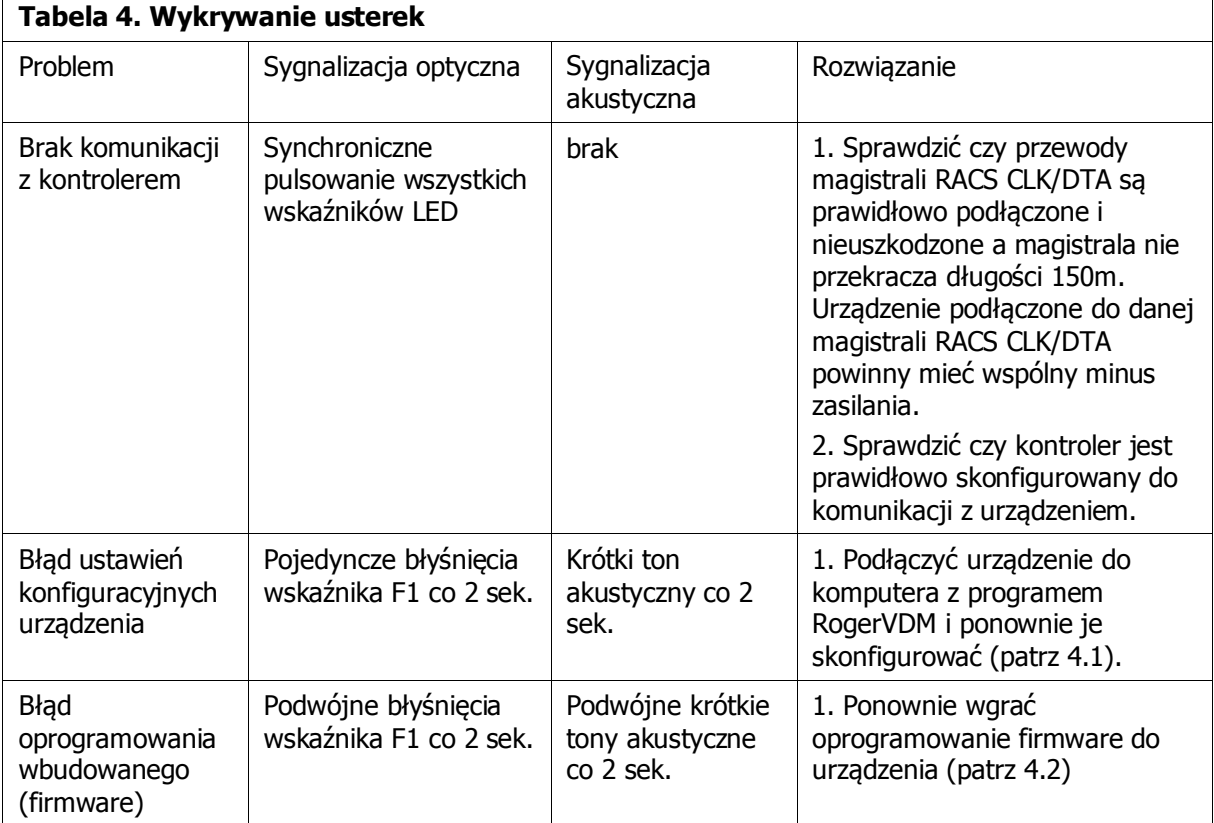

# **6. OZNACZENIA HANDLOWE**

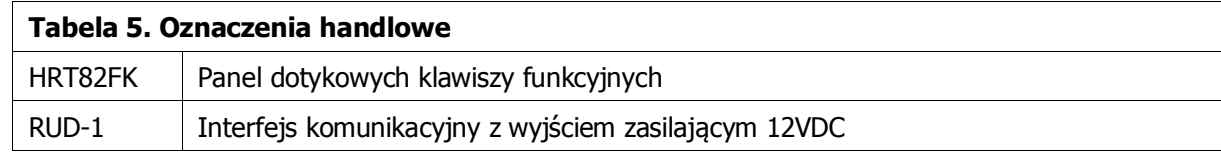

# **7. HISTORIA PRODUKTU**

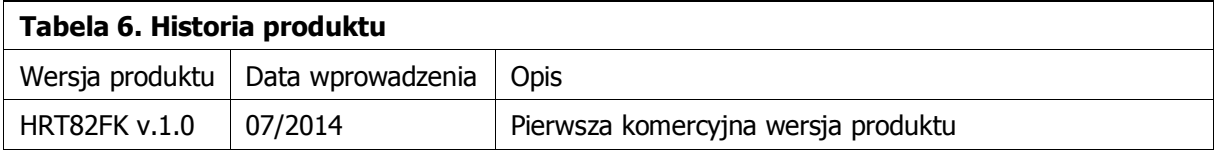

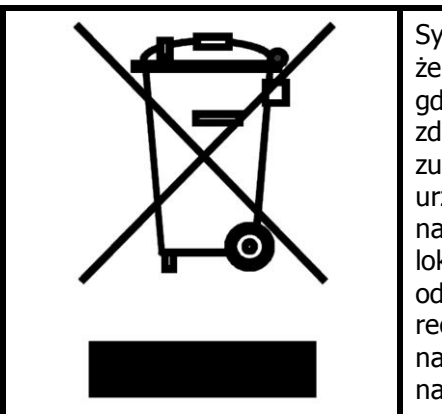

Symbol ten umieszczony na produkcie lub opakowaniu oznacza, że tego produktu nie należy wyrzucać razem z innymi odpadami gdyż może to spowodować negatywne skutki dla środowiska i zdrowia ludzi. Użytkownik jest odpowiedzialny za dostarczenie zużytego sprzętu do wyznaczonego punktu gromadzenia zużytych urządzeń elektrycznych i elektronicznych. Szczegółowe informacje na temat recyklingu można uzyskać u odpowiednich władz lokalnych, w przedsiębiorstwie zajmującym się usuwaniem odpadów lub w miejscu zakupu produktu. Gromadzenie osobno i recykling tego typu odpadów przyczynia się do ochrony zasobów naturalnych i jest bezpieczny dla zdrowia i środowiska naturalnego. Masa sprzętu podana jest w instrukcji.

**Kontakt: Roger sp.j. 82-400 Sztum Gościszewo 59 Tel.: +48 55 272 0132 Faks: +48 55 272 0133 Pomoc tech.: +48 55 267 0126 E-mail: [pomoc.techniczna@roger.pl](mailto:biuro@roger.pl) Web[: www.roger.pl](http://www.roger.pl/)**

Warunki Użytkowania. © 2015 ROGER sp.j. Wszelkie prawa zastrzeżone. Niniejszy dokument podlega Warunkom Użytkowania w wersji bieżącej, opublikowanej w serwisie internetowym [www.roger.pl](http://www.roger.pl/)